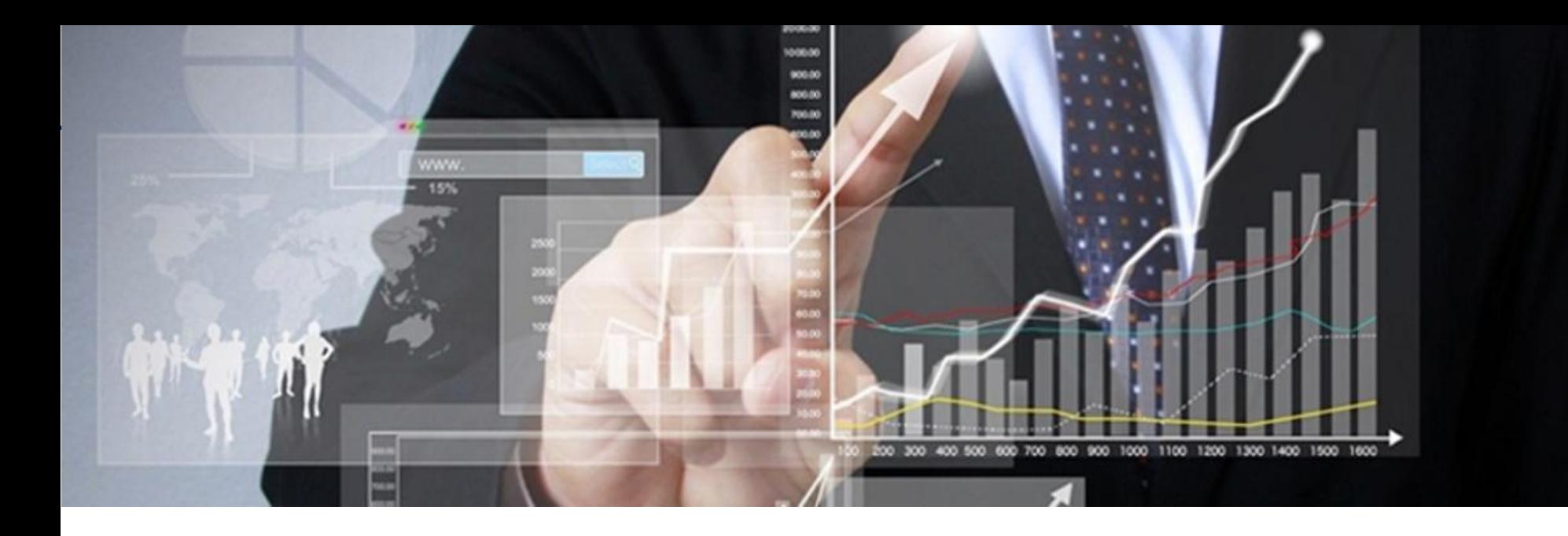

### **La Gerarchia del linguaggio VBA**

#### *Corso di formazione su Excel VBA base*

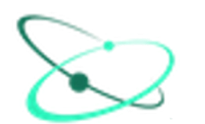

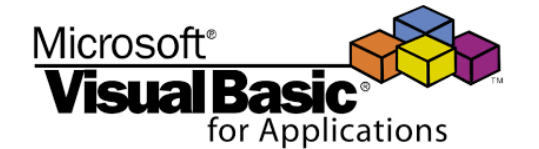

**Le principali componenti del linguaggio VBA: "Classi, Oggetti, Properties, Methods e Functions"**

La comprensione delle componenti del linguaggio VBA è molto complessa. Ai fini del corso base questa trattazione non vuole essere esaustiva, l'obiettivo è consolidare le basi per comprendere al meglio le sessioni successive e dare spazio ad eventuali successivi approfondimenti

**La gerarchia del linguaggio VBA è navigabile attraverso l 'Object Browser"**

### **VBA Editor VisualizzaVisualizzatore Oggetti**

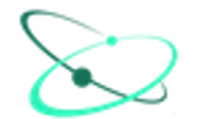

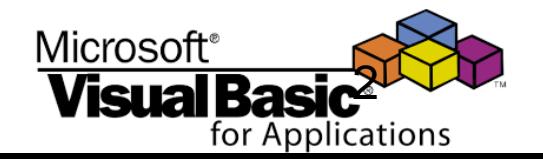

### **Classi VBA:**

# **"Le Classi VBA sono la definizione astratta di tutti i possibili oggetti istanziabili, Property o Methods utilizzabili"**

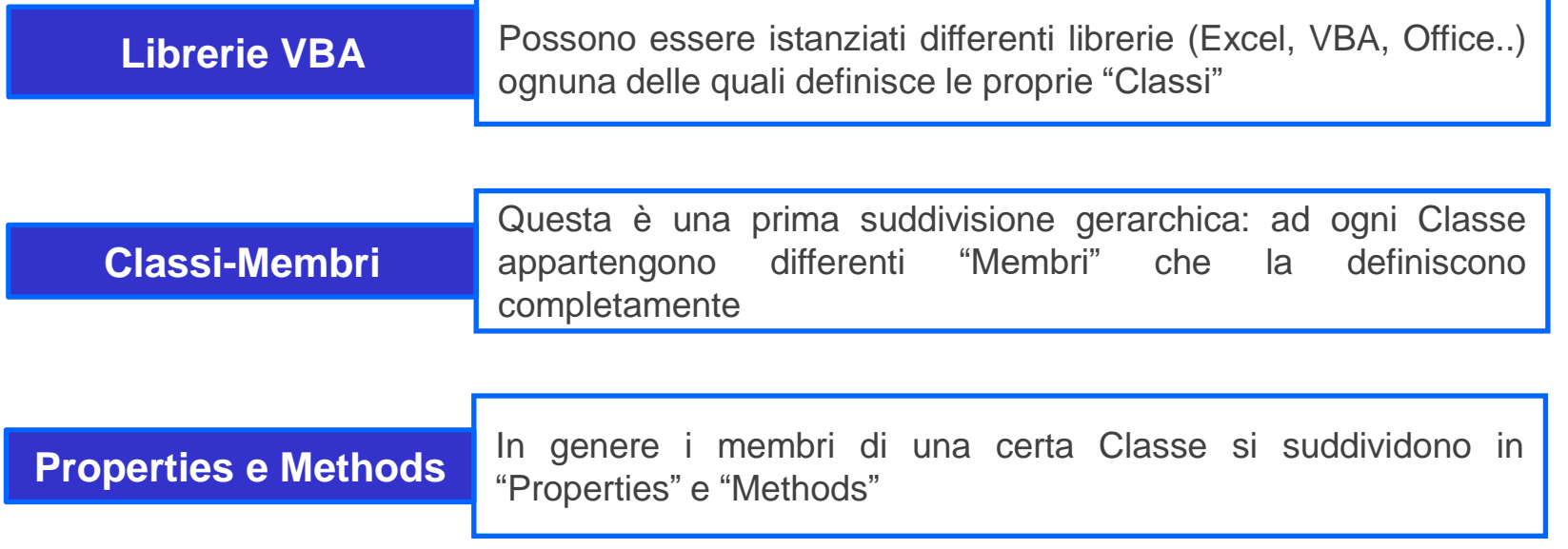

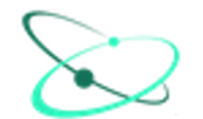

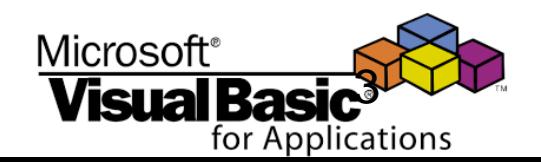

# **Classi VBA: "Le Classi VBA sono la definizione astratta di tutti i possibili oggetti istanziabili , Property o Methods utilizzabili"**

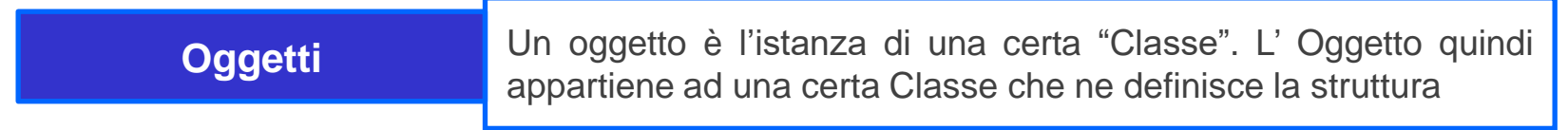

#### **Classi Personalizzate**

E' possibile definire "Classi personalizzate" a seconda delle esigenze di progetto. Le "Classi Personalizzate" sono oggetto di corsi avanzati

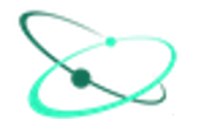

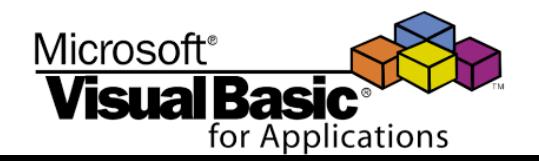

# **Classi VBA:**

# **"Le Classi VBA sono la definizione astratta di tutti i possibili Oggetti istanziabili , Property o Methods utilizzabili"**

Ad ogni Oggetto istanziabile, ad ogni Property o Method utilizzabile corrisponde una determinata Classe "astratta" tipicamente di tipo "Module" ma non solo, ognuna caratterizzata da propri "Membri"

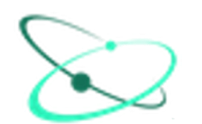

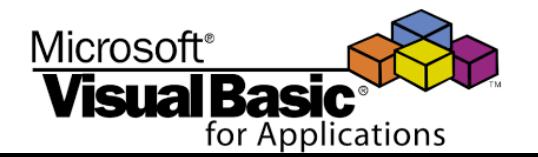

# **VBA Properties: "attributi, carattaristiche o qualità con le quali si può descrivere o modificare un oggetto"**

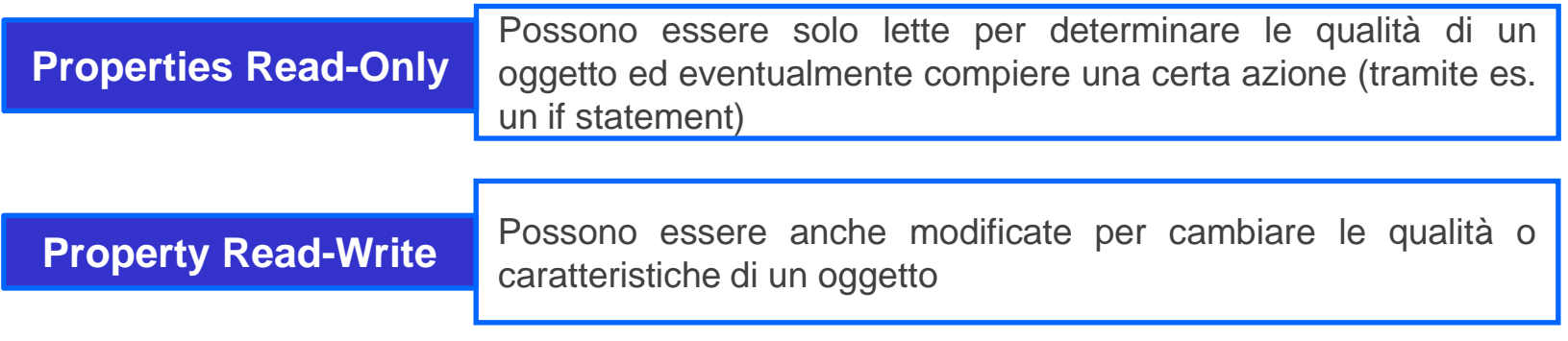

**Si accede alle properties mediante** 

**<Object name>.<Property name>**

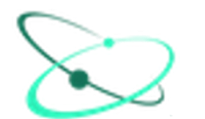

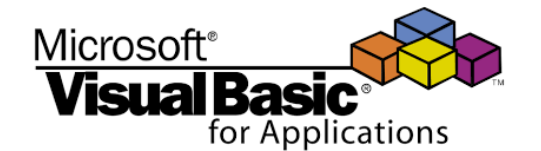

- Esempio di Read/Write Properties:
	- **Range("C5").value** *(Il valore di una cella è leggibile e modificabile)*
	- oppure **Range("C5").Font.Size** *( la dimensione di un font è leggibile e modificabile)*

- Esempio di Read-Only Properties:
	- **Range("A1:C3").count** *(ci sono 9 celle in questo range)*
	- **Worksheets("Sheet1").Range("F3").Column**(*la colonna F è la sesta)*

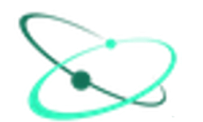

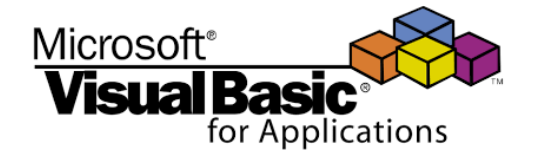

 Alcune Properties sono utilizzate per "**ritornare oggetti**", cioè per accedere ad alcuni oggetti.

Esempio:

- La Property **Range.Interior** (ReadOnly) può essere utilizzata per accedere all'oggetto generico **Interior** ( specificato per. es. da **Range("C5").Interior** e modificarne il valore tramite **ColorIndex**.
- Come vedremo nel seguito **ColorIndex** è una property al cui valore (tra 1 e 56) corrisponde un determinato colore

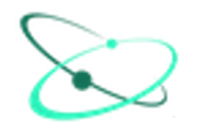

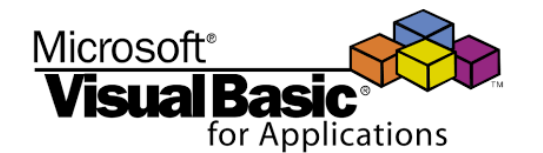

**If ThisWorkbook.Worksheets("Foglio1").Range("C5").Value = 12 Then ThisWorkbook.Worksheets("Foglio2").Range("G5").Interior.ColorIndex = 24 End If**

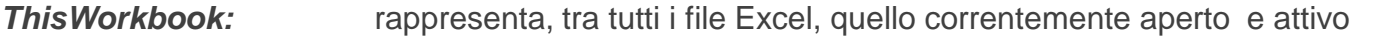

*Worksheets("Foglio1")*: rappresenta, tra tutti i fogli ("Sheets") dei possibili file Excel (Workbooks) quello chiamato "Foglio1"

*Range("C5"):* rappresenta la cella "C5" ovvero l'oggetto "Range("C5")

*Value:* property Read/Write che rappresenta il valore della cella

- **Interior:** oggetto che rappresenta l'interno della cella : Range("C5"). Interior è l'int. della cella
- **ColorIndex:** Property che rappresenta il colore secondo la codifica "ColorIndex"
- *=:* Rappresenta l'azione di "assegnazione"
- *24:* Rappresenta il codice colore nella codifica "ColorIndex"

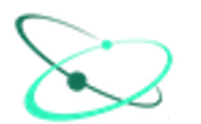

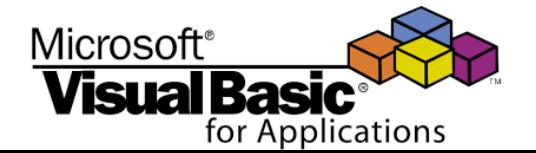

### **Property indicizzate:**

**" Sono delle properties particolari che permettono di cambiare le caratteristiche complesse di un certo oggetto, caratteristiche che possono essere modificate accedendo a dei valori preimpostati"**

**Esempio: l'oggetto Range.Borders**

E' possibile accedere a questo oggetto (per modificare i bordi di una cella) attraverso la property indicizzata Range.Borders().

Attraverso la parentesi vengono specificati alcuni valori principali come **xlEdgeBottom**, **xlEdgeTop**, **xlEdgeLeft e xlEdgeRight che specificano quale bordo si intende modificare.**

Il bordo è anche caratterizzato da un'ulteriore property: **Linestyle** che caratterizza la linea del bordo stesso (**xlContinuous, xlDash, xlDot…**)

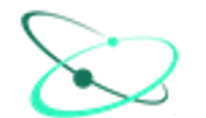

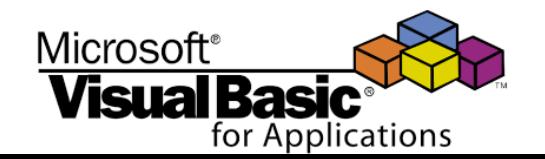

*Le property indicizzate: l''oggetto Range.Borders*

### **Esempio :**

#### **Range("C2").Borders(xlEdgeLeft).Linestyle = xlCountinuous**

**Range("C2").Borders** : oggetto "bordo"

**Range("C2").Borders(xlEdgeLeft)**: Property indicizzata che definisce il bordo sx

**Range("C2").Borders(xlEdgeLeft).Linestyle:** property Read/Write, ma "writable" attraverso un set di valori preimpostati (vedere nota slide successiva)

**Range("C2").Borders(xlEdgeLeft).Linestyle = xlCountinuous**: definisce il bordo sinistro della cella C2 a linea continua

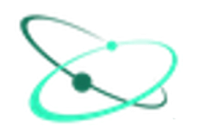

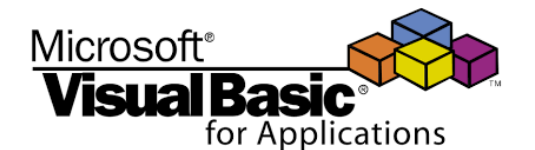

### **Nota**

#### **Range("C2").Borders(xlEdgeLeft).Linestyle = xlCountinuous**

Quali valori può assumere "**Linestyle**"?

*Intellisense da informazioni su come accedere al bordo della cella (xlEdgeLeft, xlEdgeRight…) ma non su quali valori può assumere "Linestyle".*

*Per accedere a queste informazioni digitare "xlLineStyle" nella finestra di ricerca dell'Object Browser, si accederà alla classe "XILineStyle" ( Classe Built-In Keywords" i cui membri sono i valori utilizzabili.*

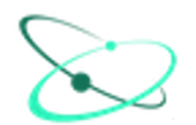

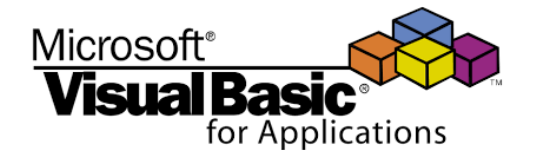

# **VBA Methods: "l'insieme delle azioni che possono essere compiute con un oggetto ( o dall'oggetto o sull'oggetto)"**

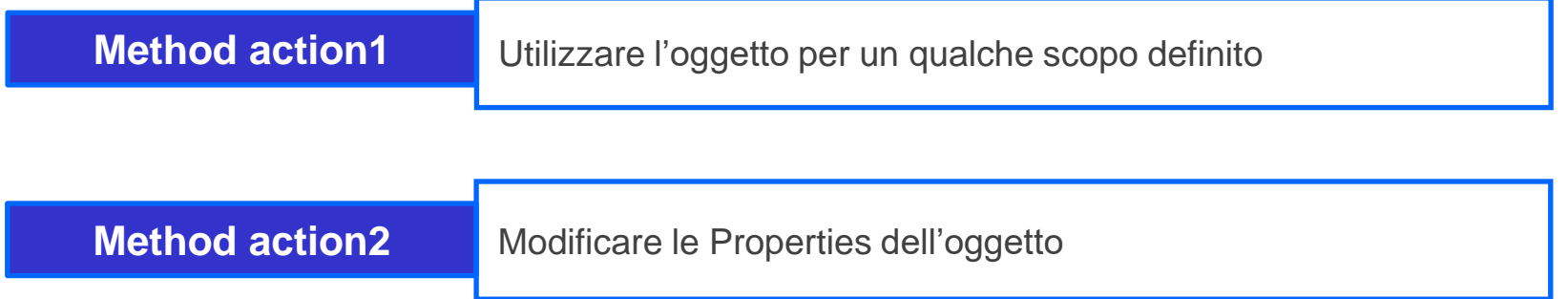

**Si accede ai Methods mediante** 

### **<Object name>.<Object Method>**

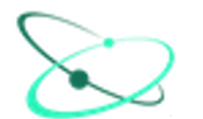

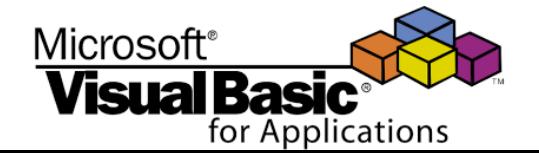

- **I Methods possono avere "argomenti" (o parametri)** 
	- Solitamente i parametri definiscono l'azione che si intende compiere su un oggetto
	- > I parametri possono essere obbligatori o opzionali

- Ci sono due modalità per accedere ai parametri di un Method:
	- a. Per posizione: specifica del parametro in base alla posizione all'interno della chiamata
	- b. Per riferimento: specifica del parametro in base al nome

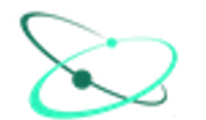

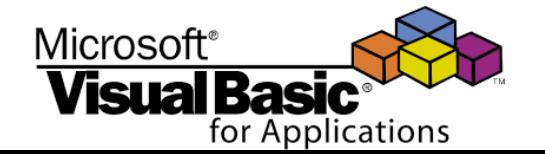

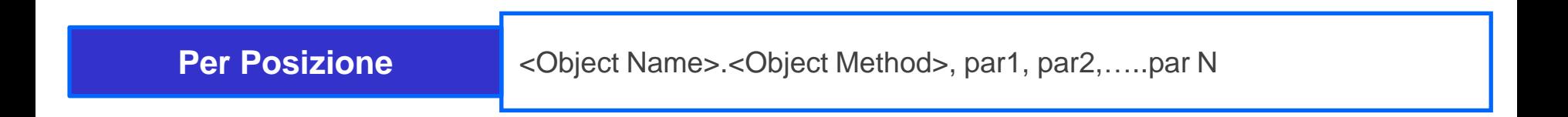

 Qualora un parametro non venisse specificato, è necessario comunque inserire una "," nella posizione opportuna (placeholder)

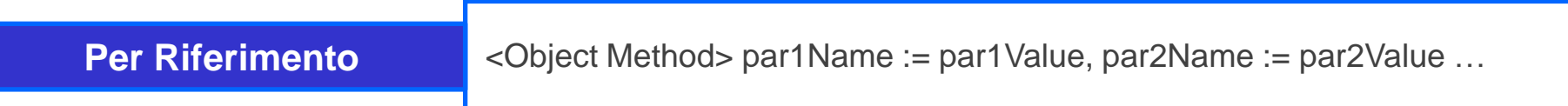

- Se un parametro non viene specificato, non è necessario nessun placeholder
- Accedere con questa modalità in genere garantisce una maggiore leggibilità del codice sviluppato

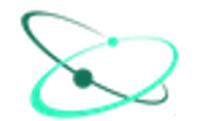

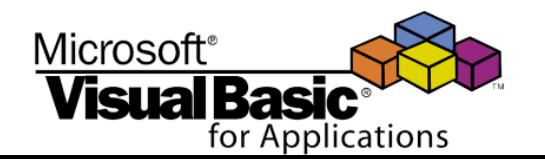

*VBA Methods: esempio*

*sintassi: copy([Before],[After])*

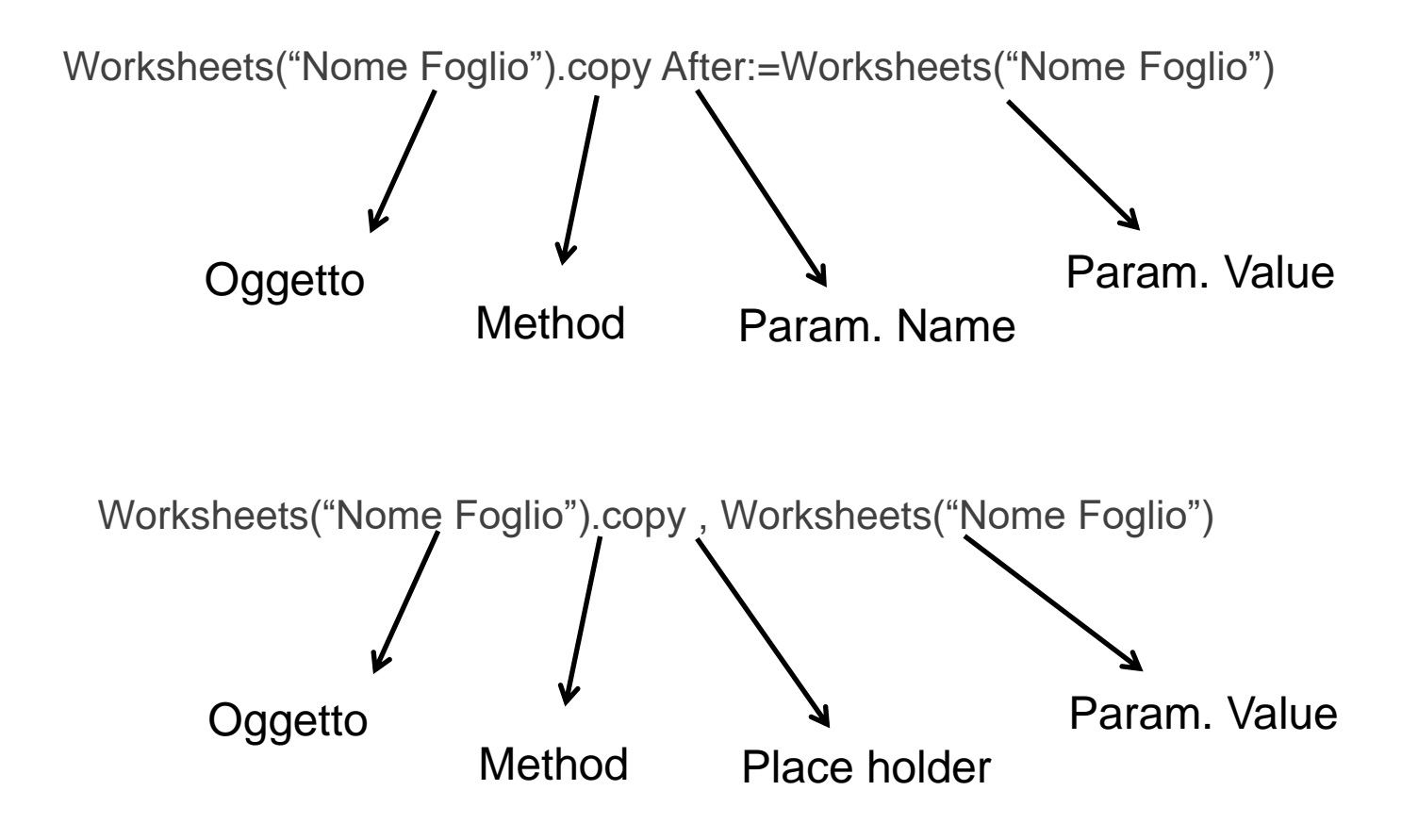

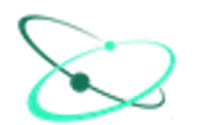

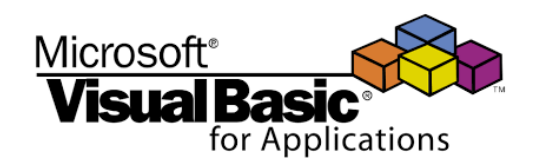

## **Ricapitolando**

- Gli Oggetti sono il fondamento del linguaggio VBA, ogni cosa in VBA riguarda la manipolazione di oggetti
	- $\checkmark$  Un oggetto è parte di una "Collection" di oggetti simili, tutti dello stesso tipo. Le collection sono oggetti a loro volta.
	- $\checkmark$  Una property è un attributo di un oggetto e ne rappresenta le caratteristiche. Per cambiare le caratteristiche di un oggetto se ne modificano li valori delle Properties
	- $\checkmark$  Un Method rappresenta un'azione che possiamo compiere con un oggetto o su di un oggetto, e spesso i Methods hanno argomenti che specificano le modalità proprie di una certa azione. (es: ActiveSheet.PrintOut)
	- Spesso dunque i Method sono **azioni** e le Properties **qualità**. Utilizzare un Method significa fare qualcosa con l' oggetto, utilizzarne una property significa aver letto o modificato una caratteristica dell'oggetto.

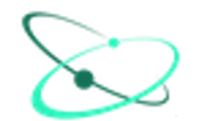

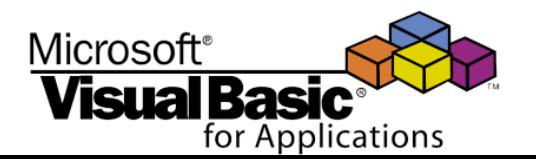

## **VBA Functions e VBA Routines: cenni**

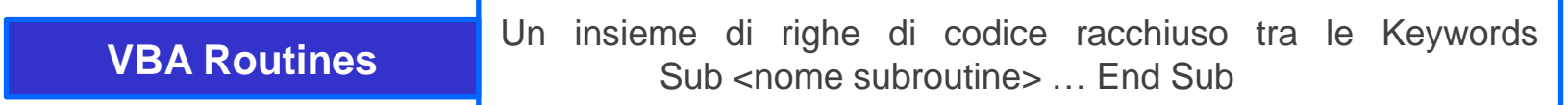

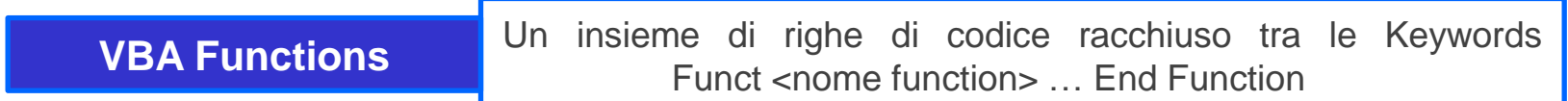

#### **Le "Functions" non sono oggetto di questo corso**

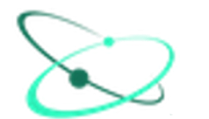

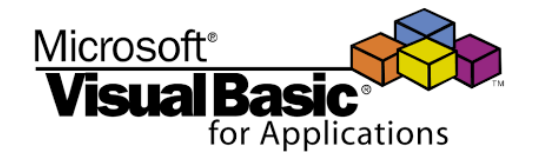

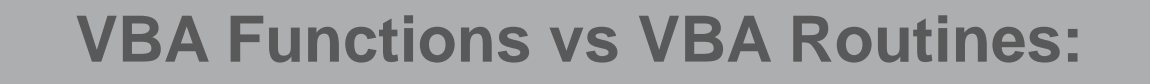

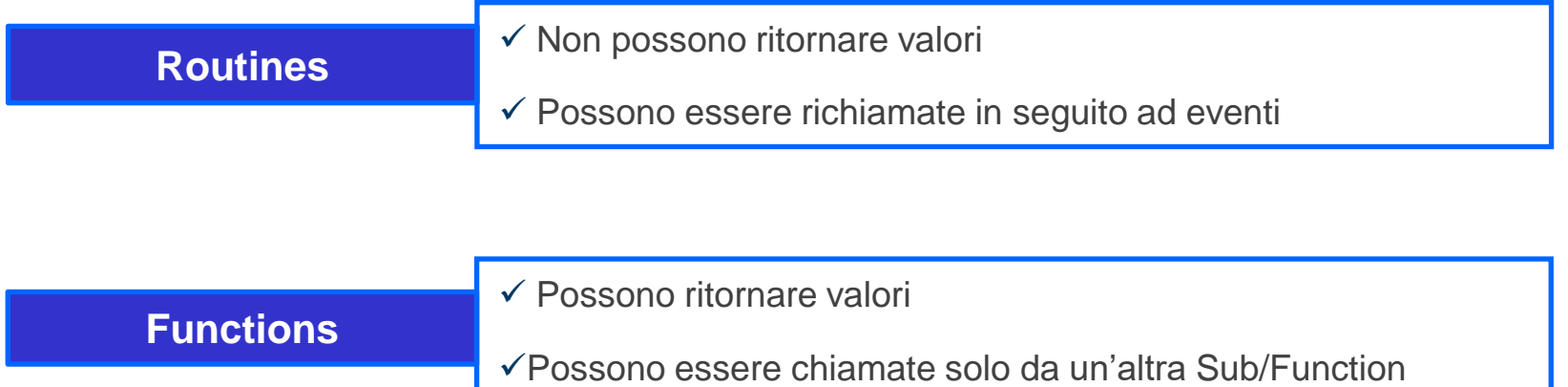

**Excel 2016 standard ha circa 400 "Built-in Functions", con il VBA il set cresce fino a circa 600 e oltre**

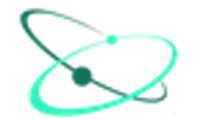

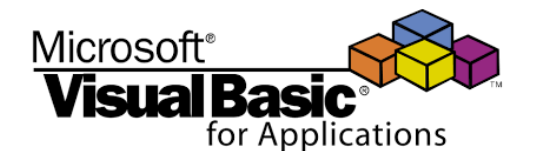

- Ai fini di questo corso è importante capire che ci sono funzioni che ritornano valori e altre che possono ritornare valori o eseguire azioni.
	- $\rightarrow$  Se siamo interessati al valore di ritorno di una funzione, o se una funzione ritorna solo valori (come le funzioni matematiche) allora è necessario assegnare il risultato ad una variabile e racchiudere gli argomenti in parentesi tonde.

#### **var =function(arg1,arg2,…,argN)**

 $\rightarrow$ Se invece non siamo interessati al valore di una funzione ma solo ad una azione specifica eseguita dalla funzione, allora NON si usano le parentesi, non si definisce la variabile e i parametri vengono listati per posizione dopo il nome della funzione

#### **function arg1,arg2,…,argN**

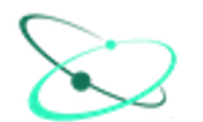

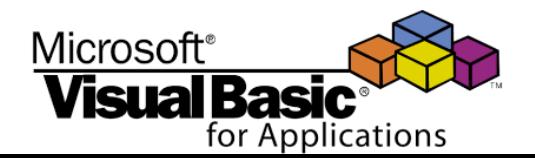

**Esempi** 

La funzione matematica di arrotondamento "**Round**"

**Round(Number,[NumDigitsAfterDecimal])**

arrotonda un numero al numero decimali indicati

*Num = Round(1.55,1)*

In questo caso è stata definita implicitamente una variabile Num e assegnata al risultato della funzione Round.

Num vale 1,6

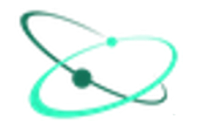

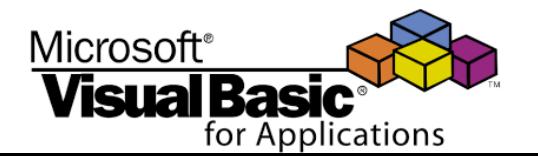

- **Esempi** 
	- **MsgBox** è una funzione di interfaccia che può semplicemente eseguire un azione (inoltrando un semplice messaggio all'utente tramite un icona) oppure ritornare un valore a seconda di un tasto di scelta
		- *Risposta = MsgBox("E' chiaro il concetto?", vbYesNo, "Domanda")*

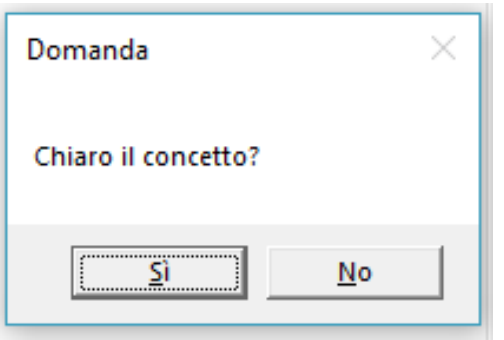

La funzione ritorna "6" o "7" a seconda del tasto clikkato.

"Risposta" vale dunque "6" o "7" e a seguito di ciò si possono intraprendere differenti azioni

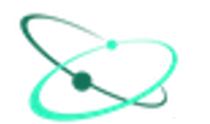

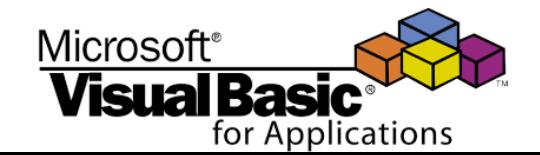

**Esempi** 

**MsgBox** può anche inoltrare un semplice messaggio, e quindi l'utente non è interessato ad alcun valore di ritorno

*MsgBox "Buongiorno", , "Benvenuti al corso VBA"*

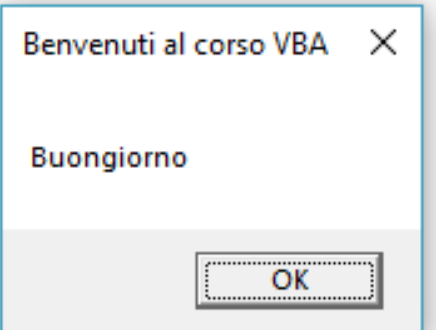

I parametri vengono listati per posizione, è necessario un "placeholder" in seconda posizione, non siamo interessati ad un valore di ritorno e non viene istanziata nessuna variabile

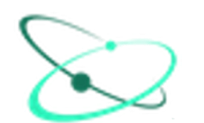

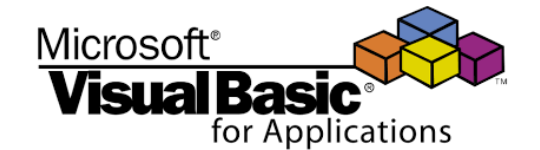